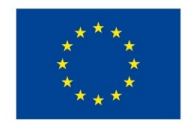

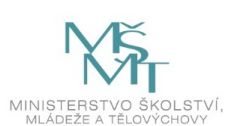

## **VSTUPNÍ ČÁST**

Název komplexní úlohy/projektu

Základní nastavení switche Kód úlohy 18-u-4/AA41 Využitelnost komplexní úlohy Kategorie dosaženého vzdělání M (EQF úroveň 4) Skupiny oborů 18 - Informatické obory Vazba na vzdělávací modul(y) Přepínání na linkové vrstvě. Škola Střední průmyslová škola dopravní, a.s., Plzeňská, Praha 5 Klíčové kompetence Kompetence k učení, Kompetence k řešení problémů, Matematické kompetence, Digitální kompetence Datum vytvoření 13. 01. 2019 18:42 Délka/časová náročnost - Odborné vzdělávání 20 Délka/časová náročnost - Všeobecné vzdělávání 20 Poznámka k délce úlohy Ročník(y) 4. ročník Řešení úlohy individuální Charakteristika/anotace Cílem komplexní úlohy je osvojení znalostí žáků v oblasti základního nastavení switche.

# **JÁDRO ÚLOHY**

Očekávané výsledky učení Žák:

- 1. Popíše fungování sítě.
- 2. Ověří stav sítě a provozu přepínače pomocí základních nástrojů.
- 3. Identifikuje, analyzuje a řeší běžné potíže s médii přepínané sítě.
- 4. Konfiguruje a základní nastavení přepínače, kontrola nastavení.
- 5. Konfiguruje, kontrola a řešení potíží se sítěmi VLAN.
- 6. Konfiguruje, kontrola a řešení potíží trunkových linek.

Specifikace hlavních učebních činností žáků/aktivit projektu vč. doporučeného časového rozvrhu

#### Strategie učení:

- frontální vyučování
- praktická činnost s využitím přepínače
- praktická činnost s využitím VLAN

#### Učební činnosti:

- odborný výklad s prezentací
- vlastní činnost žáků při studiu doporučené odborné literatury a studijních materiálů
- vzorové příklady konfigurace přepínačů pro základní činnost
- vzorové příklady konfigurace VLAN
- vizualizace činnosti konfigurace v simulačním prostředí

#### Metodická doporučení

Klíčová doporučení:

- 1. Zapojení a propojení switche.
- 2. Zapnutí, výpisy a předchozí nastavení switche.
- 3. Konfigurace switche dle schématu a s určenými příkazy, ověření.
- 4. Konfigurace VLAN, pokud je požadována.

#### Způsob realizace

- praktická
- školní laboratoř
- PC učebna

#### Pomůcky

- Počítač program Cisco Packet Tracer
- Aktivní prvky Cisco Router, Switch.

Vše je nezbytné pro žáka i vyučujícího.

## **VÝSTUPNÍ ČÁST**

Popis a kvantifikace všech plánovaných výstupů

Zadání praktického testu, který se skádá z následujících částí:

- 1. Konfigurace sítě dle přiloženého schématu.
- 2. Základní konfigurace přepínače.
- 3. Vytvoření VLAN.
- 4. Přiřazení VLAN na port switche.
- 5. Zajištění routování mezi VLANy 2 a 3.
- 6. Propojení switche s routerem trunkem, kterým budou procházet VLANy 2-5.

### Kritéria hodnocení

Celkové hodnocení žáka spočívá ve váženém průměru ze všech stanovených částí úlohy. Hodnocení každé části je maximálně 100 % přičemž ji musí žák splnit alespoň na 40%. Celkový průměr musí být minimálně 50%:

Splnění úlohy spočívá v:

nastavení sítě dle zadání;

- nastavení switche;
- vytvoření VLAN;
- přiřazení VLAN na port switche;
- nastavení routování mezi VLANy;
- propojení switche a routeru.

Výsledné hodnocení:

Výborný - 100 - 90% Chvalitebný - 90 - 75% Dobrý - 85 - 60% Dostatečný - 60 - 50% Nedostatečný - méně než 50%

Doporučená literatura

LAMMLE,Todd. Cisco Certified Network Associate. Computer Press. Brno. ISBN 978-80-251-2359-1. 2014.

Poznámky

Obsahové upřesnění

OV RVP - Odborné vzdělávání ve vztahu k RVP

Přílohy

- [Reseni\\_zakladni-konfigurace-switche.pptx](https://mov.nuv.cz/uploads/mov/attachment/attachment/95847/Reseni_zakladni-konfigurace-switche.pptx)
- [Zadani\\_zakladni-konfigurace-switche.pptx](https://mov.nuv.cz/uploads/mov/attachment/attachment/95848/Zadani_zakladni-konfigurace-switche.pptx)